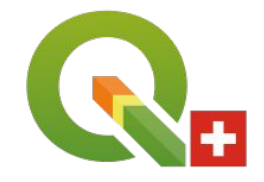

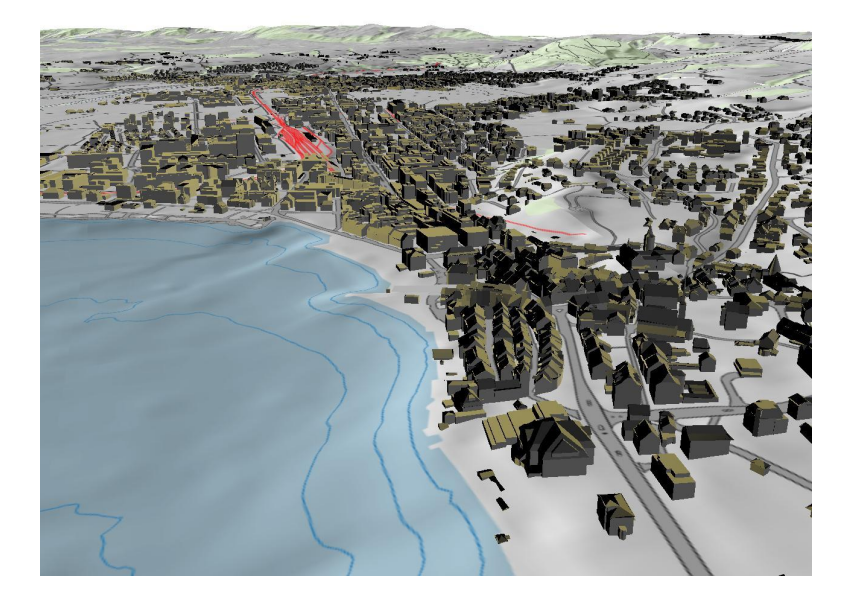

# **QGIS 3D News**

### **Github Repo with freely available 3D-geodata**

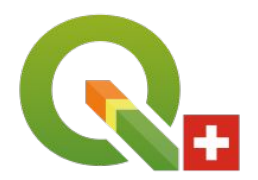

#### **<https://github.com/wonder-sk/3d-spatial-data>**

#### 图 README.md

#### **3D Spatial Data Resources**

Curated list of links to freely available 3D spatial (GIS) data.

If you know about more interesting 3D data sources, please open issues with links or create pull requests updating this readme file!

#### **Cities - Buildings**

#### **Austria**

- · Vienna (lod2) https://www.wien.gv.at/stadtentwicklung/stadtvermessung/geodaten/dachmodell/daten-lod2.html Download tiles from map viewer:
	- o https://www.wien.qv.at/ma41datenviewer/public/start.aspx
	- o e.g. https://www.wien.gv.at/ma41datenviewer/downloads/ma41/geodaten/lod2\_dxf/105082\_lod2\_dxf.zip
- · Linz (lod2 + no texture) http://geo.data.linz.gv.at/katalog/geodata/3d\_geo\_daten\_lod2/

#### **Belgium**

· Brussels http://urbisdownload.gis.irisnet.be/en/temporality

#### Canada

#### **Rule based renderer for 3D styles**

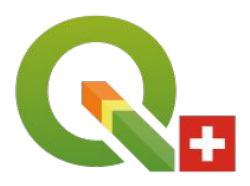

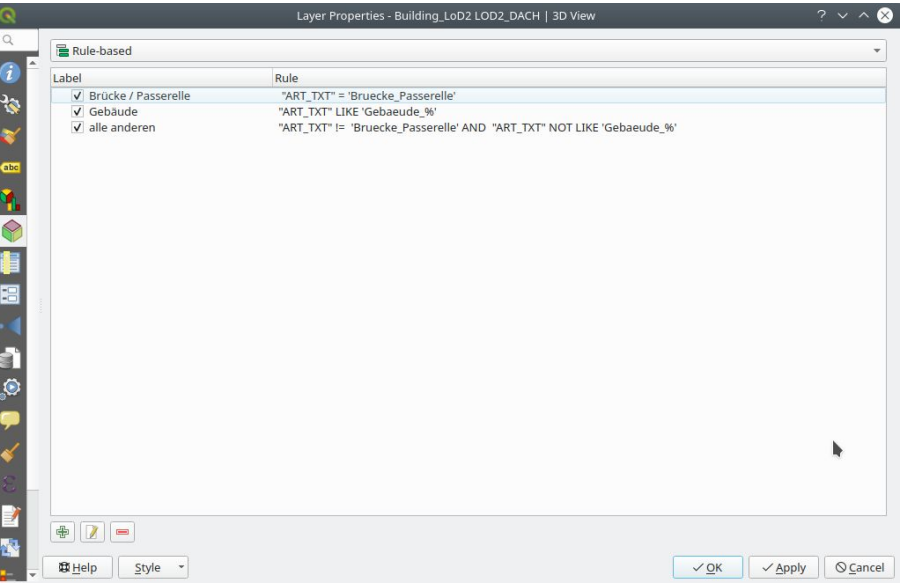

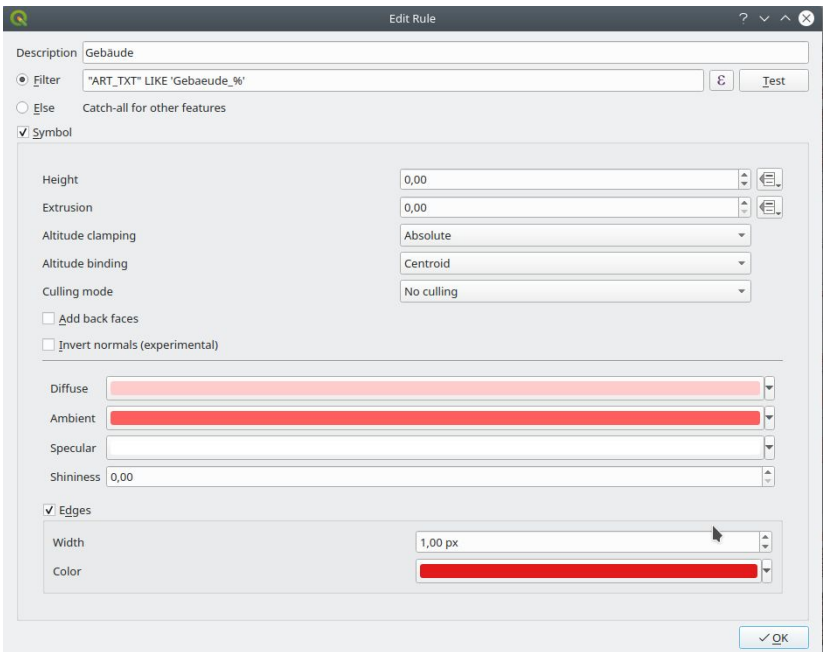

#### **Edges for 3D polygons**

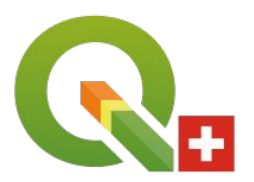

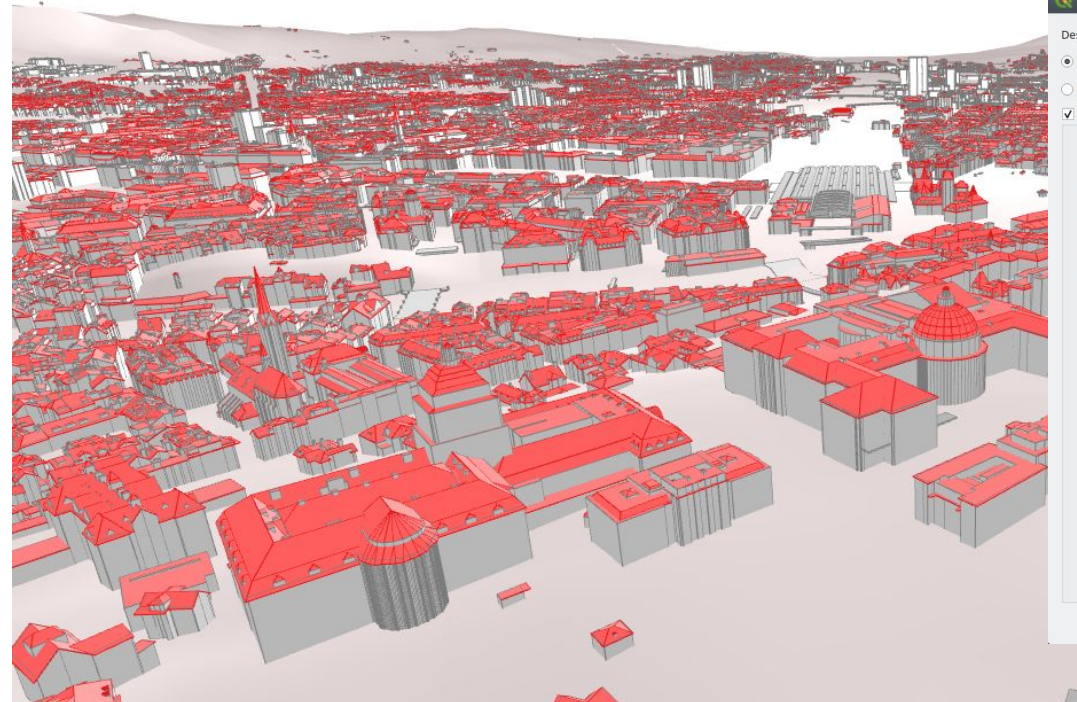

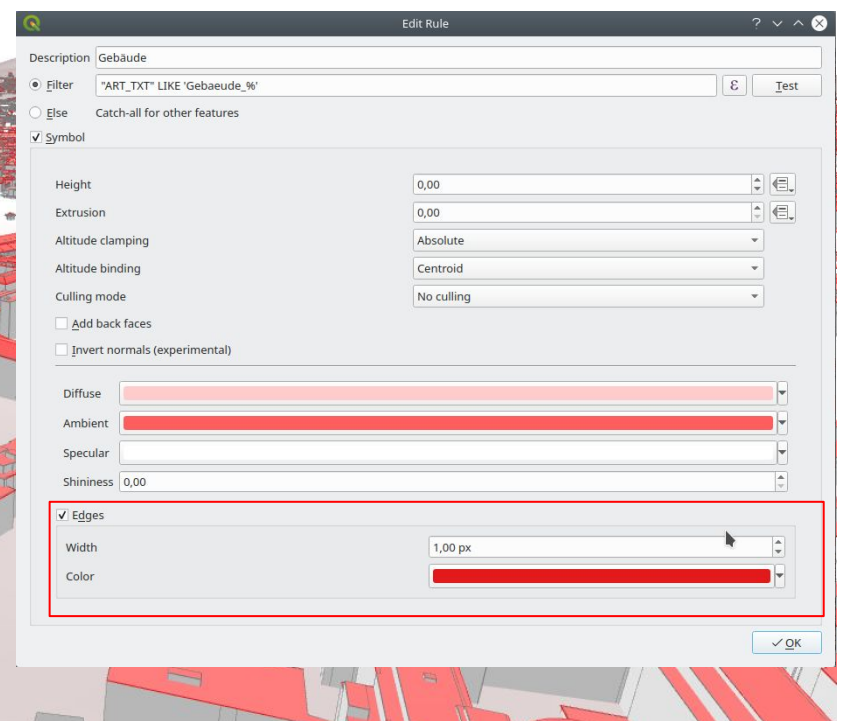

#### **Terrain shading and lights**

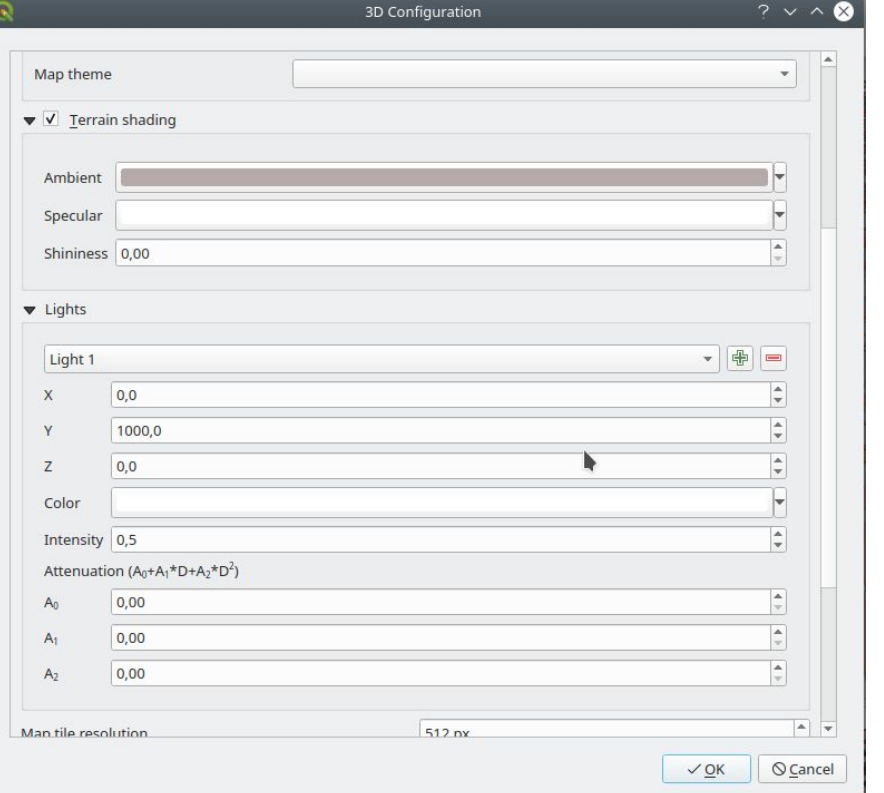

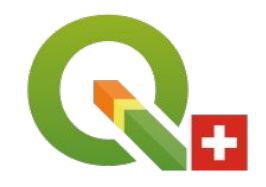

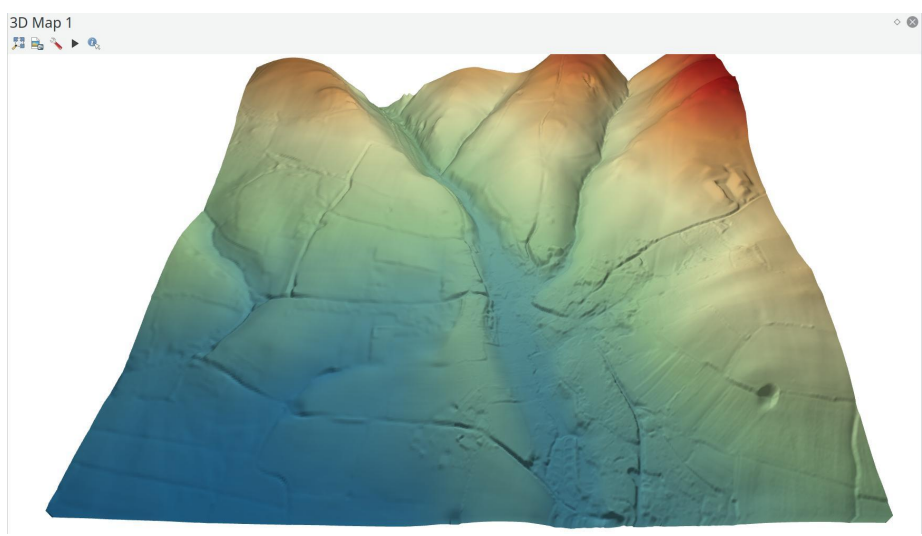

## **Navigation improvements with keyboard**

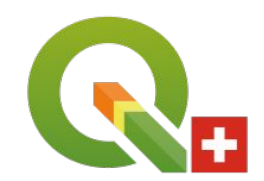

- Focus must be in 3D View!
- Arrow Keys:
	- ↑: move forward, ↓: move backward
	- ←: move left, →: move right
	- Shift +  $\leftarrow$  | →: rotate model
	- Ctrl  $+ \leftarrow$   $| \rightarrow$ : change viewing angle to left or right
	- Shift + ↓ | ↑: tilt model
	- Ctrl + ↓ | ↑: change viewing angle up or down
- **PgUp: elevator up**
- PgDn: elevator down

## **Navigation with mouse**

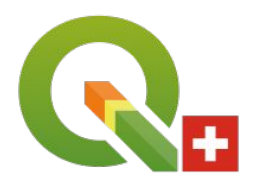

#### Left Button:

- Change your own position
- With Shift modifier: rotate and tilt model
- With Ctrl modifier: rotate your viewing angle

#### Middle Button:

- Rotate and tilt the whole model
- Right Button:
	- Zoom in: move mouse down
	- Zoom out: move mouse up
- Zoom Full Button:
	- View of the whole model from above

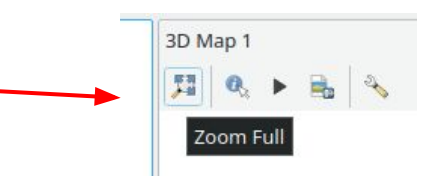

### **Identify tool in 3D-View (without highlighting in 3D)**

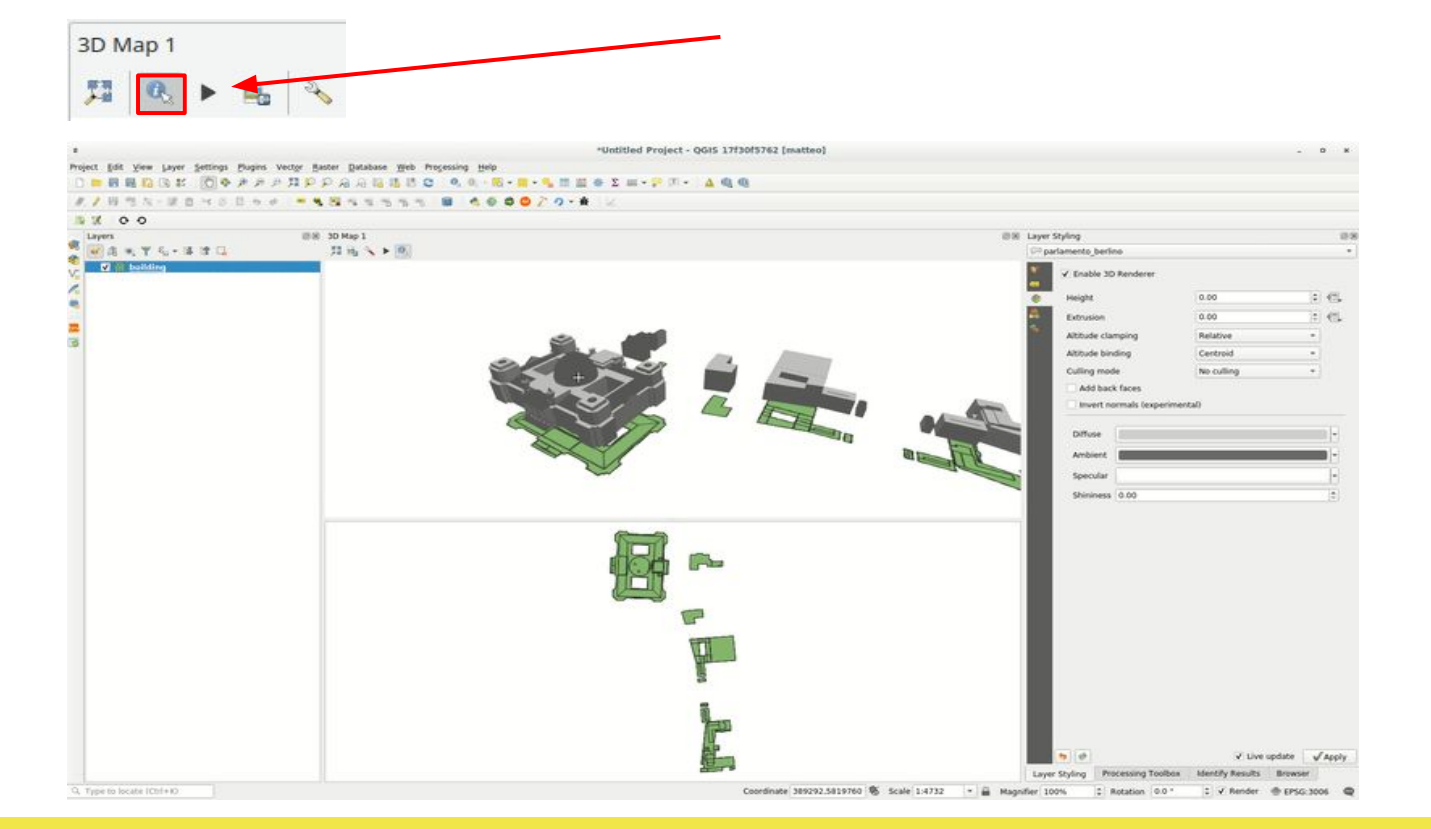

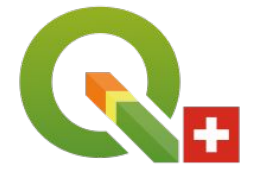

### **3D-Views in print layout**

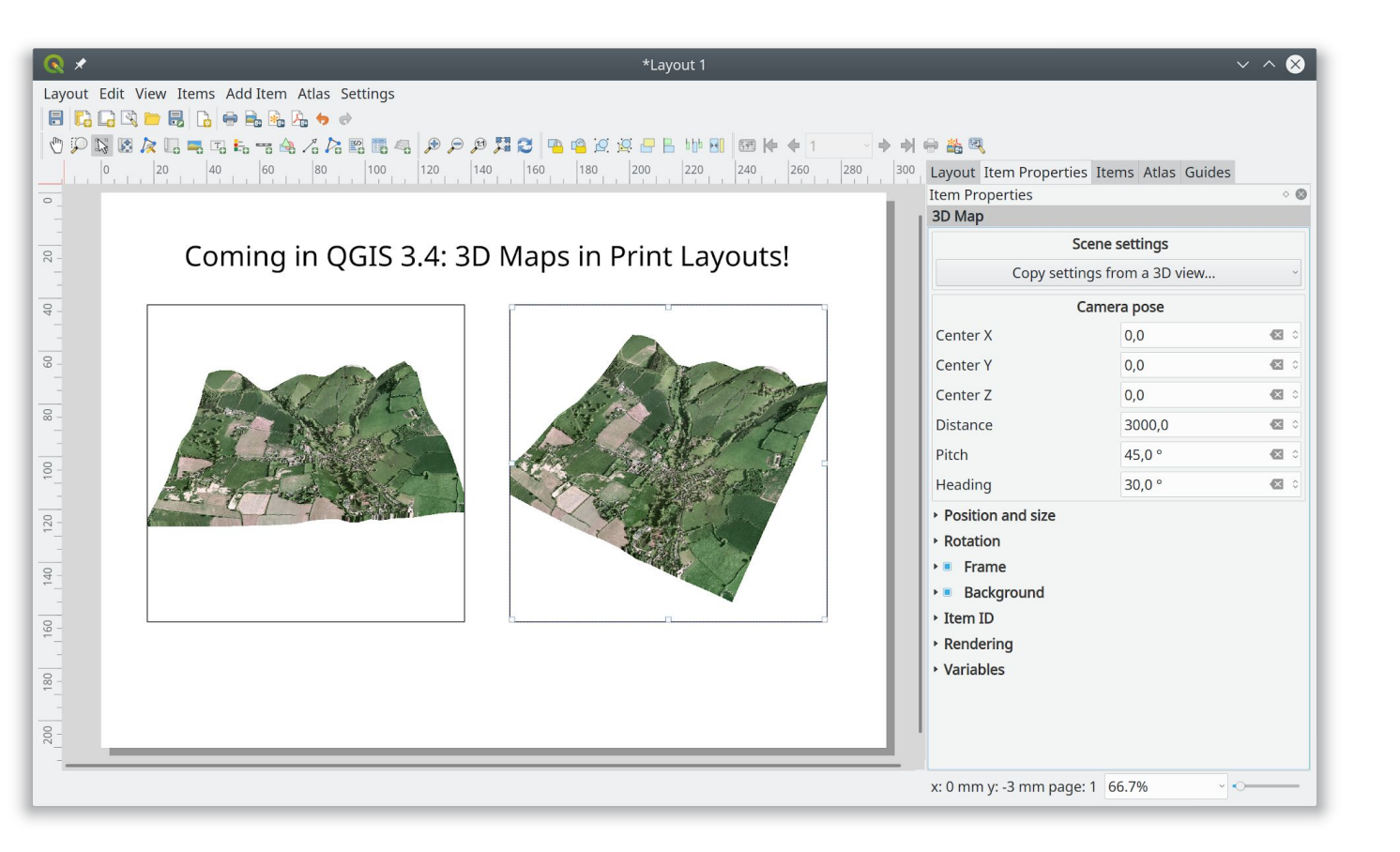

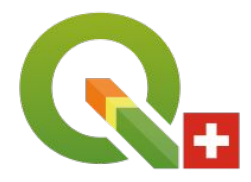

## **Animation (from version 3.6 on)**

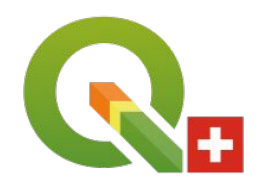

3D Map 1 Show animation toolbar ● Add/remove/edit key frames ● Change interpolation typeSchlüsselbild Interpolation Linear

#### **Sample animation with key frames**

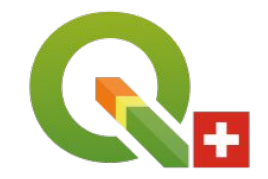

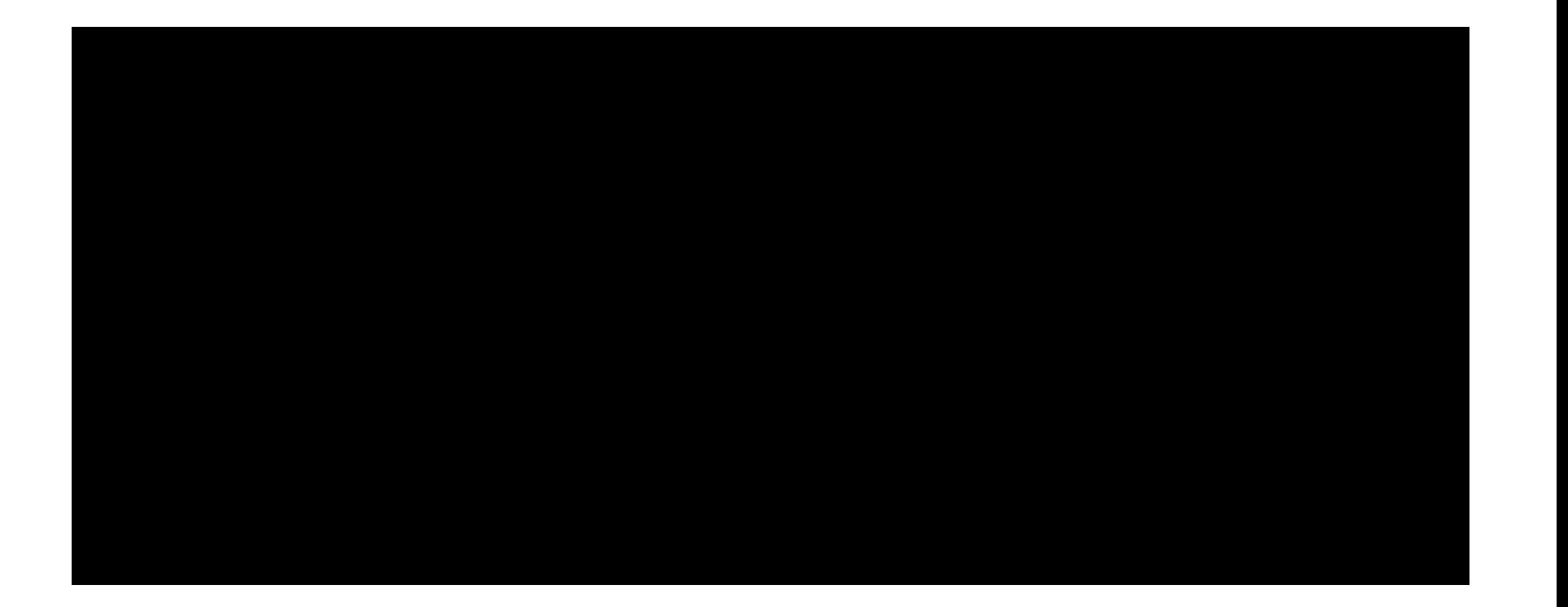

### **How to create a video from animation frames?**

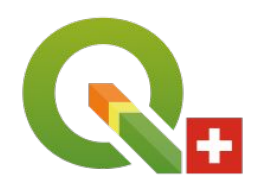

- Calculate individual frames and store them in dedicated folder  $\rightarrow$  go and drink coffee or have dinner
- Merge individual frames with "ffmpeg" into a video:

```
ffmpeg -i path-to-frames/frame_3d%04d.jpg \ Source images
-c:v libx264 \ Video codec
-vf "fps=30" \ frames per secoond
video_qgis3d.mp4 output video file
```
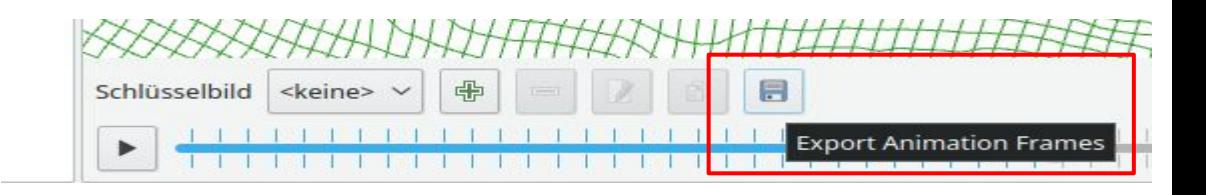

#### **How to create a wireframe terrain model?**

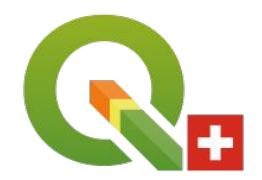

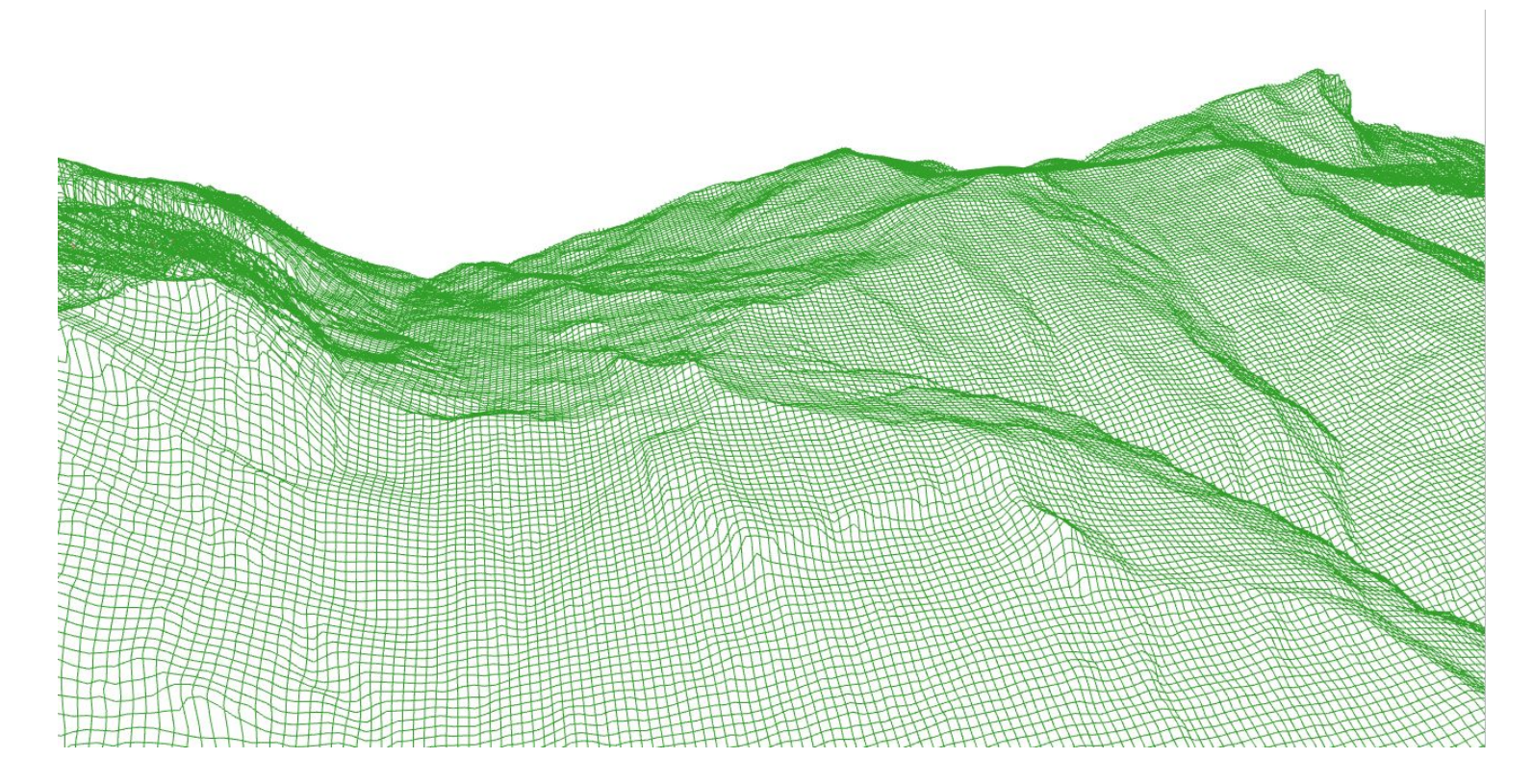

### **How to create a wireframe terrain model?**

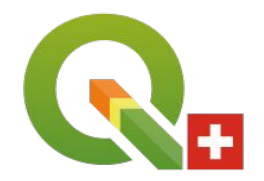

Model with combination of layer extent (DTM)  $\rightarrow$  create grid with lines  $\rightarrow$ densify  $\rightarrow$  drape (DTM raster file)  $\rightarrow$  create geopackage

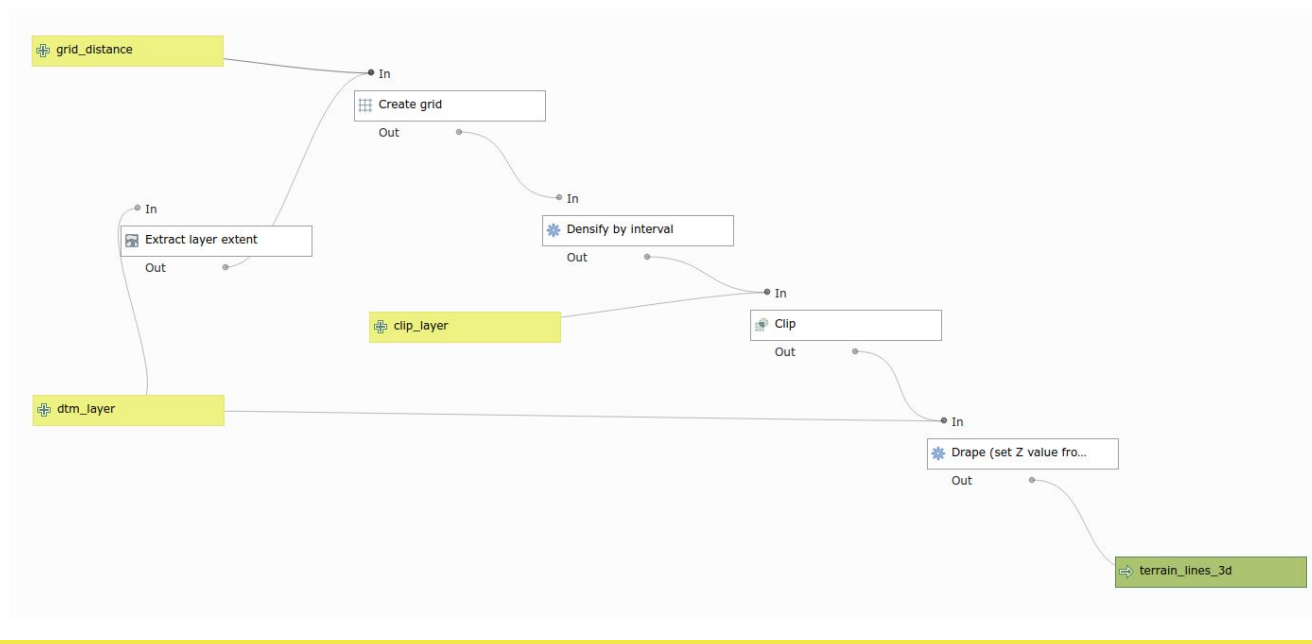

### **What doesn't work yet?**

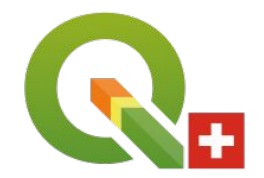

- No caching of triangulations of DTM models
- No parallel loading and triangulation of 3D data in multiple CPU cores
- Large 3D scenes load very long or crash
- No object highlighting when identifying objects in 3d scene
- No brushing: identification in 2D doesn't also highlight the same object in 3D.

#### **Wishlist for future versions**

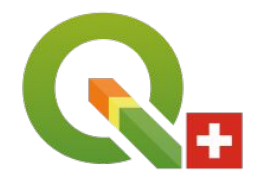

- Improvements for loading, viewing and examination of larger scenes
- Viewing of lidar data
- Examining lidar data
- Texture support for 3D polygons (e.g. walls/roofs of buildings)
- Support for transparency of 3d polygons or raster surfaces
- Rendering points as billboards with labels
- Integration of animation toolbar with time manager